# **ОПИСАНИЕ ИНТЕГРАЦИОННОГО СЕРВИСА ДЛЯ**<br>ВНЕШНИХ ВИС

2020

Сервис доступен по адресу: IP/ExternalIntegrationService?wsdl. Например:<http://localhost:8080/ExternalIntegrationService?wsdl>

## **1 МЕТОД ДЛЯ ОТДАЧИ ЗАЯВЛЕНИЙ ПО УСЛУГЕ + ВЕДОМСТВО GETORDERREQUEST**

Взять для примера ведомство «Департамент архитектуры и градостроительства города Севастополя» с кодом ФРГУ 9200000000162958572.

И услугу «Выдача уведомления о решении комиссии по оспариванию кадастровой стоимости объектов недвижимости» с кодом ФРГУ 9200000000182015784.

Контрольный пример для запроса заявлений будет выглядеть следующим образом:

Ответ будет выглядеть следующим образом:

```
<soapenv:Envelope xmlns:soapenv="http://schemas.xmlsoap.org/soap/envelope/" xmlns:ext="http://smart-
consulting.ru/ws/externalIntegration">
  <soapenv:Header/>
  <soapenv:Body>
    <ext:getOrderRequest>
      <ext:departmentId>9200000000162958572</ext:departmentId>
      <ext:serviceId>9200000000182015784</ext:serviceId>
      <!--Optional:-->
      <ext:useAtcfsFiles>true</ext:useAtcfsFiles>
    </ext:getOrderRequest>
  </soapenv:Body>
</soapenv:Envelope>
```
<soap:Envelope xmlns:soap="http://schemas.xmlsoap.org/soap/envelope/">

<soap:Body>

<getOrderResponse xmlns="http://smart-consulting.ru/ws/externalIntegration">

<objectId>b96a270d-4daf-1693-266f-46c99dddbdeb</objectId>

<data>

<CadastrNumber description="Кадастровый номер">121231234</CadastrNumber>

<CadastrCost description="Кадастровая стоимость">650000</CadastrCost>

 <DateReport description="Дата отчета оценки рыночной стоимости">2019-08- 07</DateReport>

 <RightAndObligations description="Затрагивающиеся права и обязанности заявителя">тест</RightAndObligations>

<File1>1ddddcd1-9a2b-4d0b-b365-325d346b0ae0</File1>

<File2>49b8be33-315b-43c7-a2e6-29f995ce82b8</File2>

<File3>1638dcad-2a7b-466d-9d08-b41765a67f1b</File3>

<File4>25d04943-3acd-447c-b28f-05fdf778f107</File4>

 <NumberReport description="Номер отчета оценки рыночной стоимости">3</NumberReport>

<Check1 description="Соглашение">true</Check1>

 <Check2 description="Достоверность">true</Check2> <AddressObject description="Адрес объекта"> <address> <cityType xmlns:ns2="http://smart-consulting.ru/ws/externalIntegration" xmlns="">с</cityType> <districtCode xmlns:ns2="http://smart-consulting.ru/ws/externalIntegration" xmlns="">024</districtCode> <city xmlns:ns2="http://smart-consulting.ru/ws/externalIntegration" xmlns="">Севастополь</city> <cityCode xmlns:ns2="http://smart-consulting.ru/ws/externalIntegration" xmlns="">055</cityCode> <districtType xmlns:ns2="http://smart-consulting.ru/ws/externalIntegration" xmlns="">р-н</districtType> <okato xmlns:ns2="http://smart-consulting.ru/ws/externalIntegration" xmlns="">29246000049</okato> <regionCode xmlns:ns2="http://smart-consulting.ru/ws/externalIntegration" xmlns="">40</regionCode> <originalAddress xmlns:ns2="http://smart-consulting.ru/ws/externalIntegration" xmlns="">город Севастополь</originalAddress> <regionType xmlns:ns2="http://smart-consulting.ru/ws/externalIntegration" xmlns="">обл</regionType> <localityType xmlns:ns2="http://smart-consulting.ru/ws/externalIntegration" xmlns="">с</localityType> <level xmlns:ns2="http://smart-consulting.ru/ws/externalIntegration" xmlns="">VILLAGE</level> <localityCode xmlns:ns2="http://smart-consulting.ru/ws/externalIntegration" xmlns="">055</localityCode> <zipcode xmlns:ns2="http://smart-consulting.ru/ws/externalIntegration" xmlns="">249370</zipcode> <oktmo xmlns:ns2="http://smart-consulting.ru/ws/externalIntegration" xmlns="">29646424111</oktmo> <parentGuid xmlns:ns2="http://smart-consulting.ru/ws/externalIntegration" xmlns="">A-862b8ddf-da38-417f-ade9-4d6db67de957</parentGuid> <district xmlns:ns2="http://smart-consulting.ru/ws/externalIntegration" xmlns="">Хвастовичский</district> <kladr xmlns:ns2="http://smart-consulting.ru/ws/externalIntegration" xmlns="">4002400005500</kladr> <fullAddress xmlns:ns2="http://smart-consulting.ru/ws/externalIntegration" xmlns="">Калужская область, р-н Хвастовичский, с. Севастополь</fullAddress> <guid xmlns:ns2="http://smart-consulting.ru/ws/externalIntegration" xmlns="">A-c71740fc-c2cd-49d9-8133-08aae5558fa5</guid> <region xmlns:ns2="http://smart-consulting.ru/ws/externalIntegration" xmlns="">Калужская</region>

```
 </address>
```
</AddressObject>

<OrderID description="Номер заявления в ВИС">1</OrderID>

 <RepresentativeCheck description="Являюсь представителем заявителя">false</RepresentativeCheck>

 <CreateDate description="Дата и время подачи">2019-08- 12T15:27:00</CreateDate>

<PlanDate>2019-10-04T00:00:00</PlanDate>

<DateEnteringIntoSystem>2019-08-12T15:27:00</DateEnteringIntoSystem>

<DifferentCreateAndEnteringDateCkeck>false</DifferentCreateAndEnteringDateCkeck>

<ApplicantType description="Тип заявителя">

<Name description="Тип заявителя">Физическое лицо</Name>

<Code description="Код">FL</Code>

<ShortName description="Краткое наименование">ФЛ</ShortName>

</ApplicantType>

<InputChannel description="Канал подачи">

<Name description="Способ подачи">Личный прием</Name>

<Code description="Код">rv</Code>

</InputChannel>

<ApplicantFLFact>

<Surname description="Фамилия">Pasechnik</Surname>

<Name description="Имя">Andre</Name>

<BirthDate description="Дата рождения">2019-06-01</BirthDate>

<PermitDocSerial description="Серия">1111</PermitDocSerial>

<PermitDocNumber description="Номер">111111</PermitDocNumber>

 <PermitDocIssueDate description="Дата выдачи">2019-06- 01</PermitDocIssueDate>

```
 <PermitDocIssuer description="Кем выдан">ФМС</PermitDocIssuer>
```
<RegAddress description="Адрес регистарции">

<address>

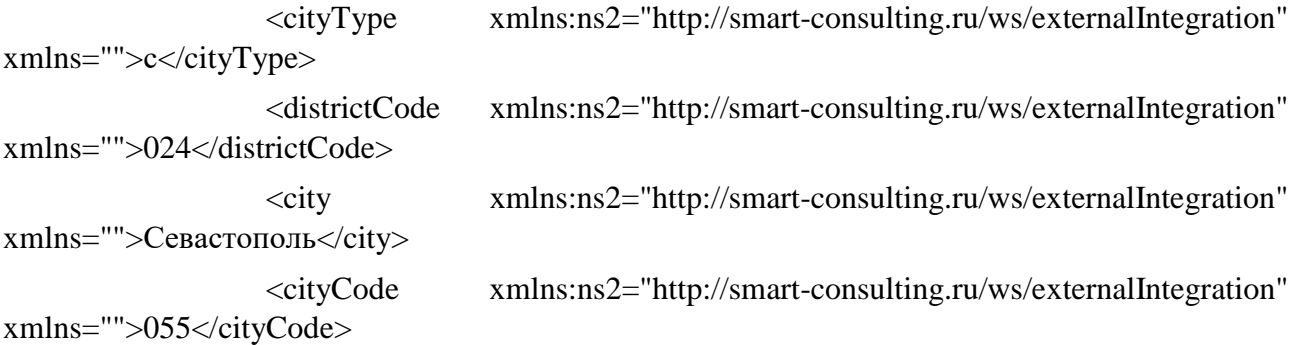

 <districtType xmlns:ns2="http://smart-consulting.ru/ws/externalIntegration" xmlns="">р-н</districtType> <okato xmlns:ns2="http://smart-consulting.ru/ws/externalIntegration" xmlns="">29246000049</okato> <regionCode xmlns:ns2="http://smart-consulting.ru/ws/externalIntegration" xmlns="">40</regionCode> <originalAddress xmlns:ns2="http://smartconsulting.ru/ws/externalIntegration" xmlns="">город Севастополь</originalAddress> <regionType xmlns:ns2="http://smart-consulting.ru/ws/externalIntegration" xmlns="">обл</regionType> <localityType xmlns:ns2="http://smart-consulting.ru/ws/externalIntegration" xmlns="">с</localityType> <level xmlns:ns2="http://smart-consulting.ru/ws/externalIntegration" xmlns="">VILLAGE</level> <localityCode xmlns:ns2="http://smart-consulting.ru/ws/externalIntegration" xmlns="">055</localityCode> <zipcode xmlns:ns2="http://smart-consulting.ru/ws/externalIntegration" xmlns="">249370</zipcode> <oktmo xmlns:ns2="http://smart-consulting.ru/ws/externalIntegration" xmlns="">29646424111</oktmo> <district xmlns:ns2="http://smart-consulting.ru/ws/externalIntegration" xmlns="">Хвастовичский</district> <parentGuid xmlns:ns2="http://smart-consulting.ru/ws/externalIntegration" xmlns="">A-862b8ddf-da38-417f-ade9-4d6db67de957</parentGuid> <fullAddress xmlns:ns2="http://smart-consulting.ru/ws/externalIntegration" xmlns="">Калужская область, р-н Хвастовичский, с. Севастополь</fullAddress> <kladr xmlns:ns2="http://smart-consulting.ru/ws/externalIntegration" xmlns="">4002400005500</kladr> <guid xmlns:ns2="http://smart-consulting.ru/ws/externalIntegration" xmlns="">A-c71740fc-c2cd-49d9-8133-08aae5558fa5</guid> <region xmlns:ns2="http://smart-consulting.ru/ws/externalIntegration" xmlns="">Калужская</region> </address> </RegAddress> <SameAddress description="Фактический адрес совпадает адресом регистрации">true</SameAddress> <PostAddress description="Почтовый адрес"> <address> <cityType xmlns:ns2="http://smart-consulting.ru/ws/externalIntegration" xmlns="">с</cityType> <districtCode xmlns:ns2="http://smart-consulting.ru/ws/externalIntegration" xmlns="">024</districtCode>

 <city xmlns:ns2="http://smart-consulting.ru/ws/externalIntegration" xmlns="">Севастополь</city> <cityCode xmlns:ns2="http://smart-consulting.ru/ws/externalIntegration" xmlns="">055</cityCode> <districtType xmlns:ns2="http://smart-consulting.ru/ws/externalIntegration" xmlns="">р-н</districtType> <okato xmlns:ns2="http://smart-consulting.ru/ws/externalIntegration" xmlns="">29246000049</okato> <regionCode xmlns:ns2="http://smart-consulting.ru/ws/externalIntegration" xmlns="">40</regionCode> <originalAddress xmlns:ns2="http://smartconsulting.ru/ws/externalIntegration" xmlns="">город Севастополь</originalAddress> <regionType xmlns:ns2="http://smart-consulting.ru/ws/externalIntegration" xmlns="">обл</regionType> <localityType xmlns:ns2="http://smart-consulting.ru/ws/externalIntegration" xmlns="">с</localityType> <level xmlns:ns2="http://smart-consulting.ru/ws/externalIntegration" xmlns="">VILLAGE</level> <localityCode xmlns:ns2="http://smart-consulting.ru/ws/externalIntegration" xmlns="">055</localityCode> <zipcode xmlns:ns2="http://smart-consulting.ru/ws/externalIntegration" xmlns="">249370</zipcode> <oktmo xmlns:ns2="http://smart-consulting.ru/ws/externalIntegration" xmlns="">29646424111</oktmo> <district xmlns:ns2="http://smart-consulting.ru/ws/externalIntegration" xmlns="">Хвастовичский</district> <parentGuid xmlns:ns2="http://smart-consulting.ru/ws/externalIntegration" xmlns="">A-862b8ddf-da38-417f-ade9-4d6db67de957</parentGuid> <fullAddress xmlns:ns2="http://smart-consulting.ru/ws/externalIntegration" xmlns="">Калужская область, р-н Хвастовичский, с. Севастополь</fullAddress> <kladr xmlns:ns2="http://smart-consulting.ru/ws/externalIntegration" xmlns="">4002400005500</kladr> <guid xmlns:ns2="http://smart-consulting.ru/ws/externalIntegration" xmlns="">A-c71740fc-c2cd-49d9-8133-08aae5558fa5</guid> <region xmlns:ns2="http://smart-consulting.ru/ws/externalIntegration" xmlns="">Калужская</region> </address> </PostAddress> <FactAddress description="Фактический адрес"> <address> <cityType xmlns:ns2="http://smart-consulting.ru/ws/externalIntegration" xmlns="">с</cityType>

 <districtCode xmlns:ns2="http://smart-consulting.ru/ws/externalIntegration" xmlns="">024</districtCode> <city xmlns:ns2="http://smart-consulting.ru/ws/externalIntegration" xmlns="">Севастополь</city> <cityCode xmlns:ns2="http://smart-consulting.ru/ws/externalIntegration" xmlns="">055</cityCode> <districtType xmlns:ns2="http://smart-consulting.ru/ws/externalIntegration" xmlns="">р-н</districtType> <okato xmlns:ns2="http://smart-consulting.ru/ws/externalIntegration" xmlns="">29246000049</okato> <regionCode xmlns:ns2="http://smart-consulting.ru/ws/externalIntegration" xmlns="">40</regionCode> <originalAddress xmlns:ns2="http://smartconsulting.ru/ws/externalIntegration" xmlns="">город Севастополь</originalAddress> <regionType xmlns:ns2="http://smart-consulting.ru/ws/externalIntegration" xmlns="">обл</regionType> <localityType xmlns:ns2="http://smart-consulting.ru/ws/externalIntegration" xmlns="">с</localityType> <level xmlns:ns2="http://smart-consulting.ru/ws/externalIntegration" xmlns="">VILLAGE</level> <localityCode xmlns:ns2="http://smart-consulting.ru/ws/externalIntegration" xmlns="">055</localityCode> <zipcode xmlns:ns2="http://smart-consulting.ru/ws/externalIntegration" xmlns="">249370</zipcode> <oktmo xmlns:ns2="http://smart-consulting.ru/ws/externalIntegration" xmlns="">29646424111</oktmo> <district xmlns:ns2="http://smart-consulting.ru/ws/externalIntegration" xmlns="">Хвастовичский</district> <parentGuid xmlns:ns2="http://smart-consulting.ru/ws/externalIntegration" xmlns="">A-862b8ddf-da38-417f-ade9-4d6db67de957</parentGuid> <fullAddress xmlns:ns2="http://smart-consulting.ru/ws/externalIntegration" xmlns="">Калужская область, р-н Хвастовичский, с. Севастополь</fullAddress> <kladr xmlns:ns2="http://smart-consulting.ru/ws/externalIntegration" xmlns="">4002400005500</kladr> <guid xmlns:ns2="http://smart-consulting.ru/ws/externalIntegration" xmlns="">A-c71740fc-c2cd-49d9-8133-08aae5558fa5</guid> <region xmlns:ns2="http://smart-consulting.ru/ws/externalIntegration" xmlns="">Калужская</region> </address> </FactAddress> <Phone description="Телефон">+ 7 978 111 11 11</Phone> <Email description="Электронная почта">pasik@mail.gd</Email>

```
\leqPermitDocType description="Вид документа, удостоверяющего личность">
               <Name description="Наименование">Паспорт гражданина РФ</Name>
               <CodePGU description="Код ЕПГУ">1.0</CodePGU>
               <CodeSmartroute description="Код Smart-
route">008001001000</CodeSmartroute>
               <CodeSmartrouteFns description="Код Smart-route 
ФНС">21</CodeSmartrouteFns>
               <Code description="Код">21</Code>
              </PermitDocType>
            </ApplicantFLFact>
           </data>
         </getOrderResponse>
        </soap:Body>
     </soap:Envelope>
```
**В случае, если у каких-либо полей не хватает description, то требуется задать перевод на схеме данных. Если требуется задать перевод для служебных пакетов (Main), то требуется обратиться к Смарт Консалтинг.**

После того, как внешняя ВИС забрала заявление — это можно наблюдать в интерфейсе по заявлениям /#/vis/c5a6295c-e6dc-34bb-21c9-17e0c2ca33f3/02eedb49-9c28-7bc3-a0e6 b5763021aba4/

Сменится атрибут «Внешняя ВИС забрала заявление», сменится статус на В работе, и добавится запись в журнал действий по заявлению.

Файлы отдаются в виде guid файла из файлового хранилища. Получение содержимого описано в Приложении 1 к данному документу.

## 2 МЕТОД ДЛЯ СМЕНЫ СТАТУСА ПО ЗАЯВЛЕНИЮ **UPDATESTATUSREQUEST**

Контрольный пример выглядит следующим образом:

<soapenv:Envelope xmlns:soapenv="http://schemas.xmlsoap.org/soap/envelope/" xmlns:ext="http://smartconsulting.ru/ws/externalIntegration"> <soapenv:Header/> <soapenv:Body> <ext:updateStatusRequest> <ext:objectId>3d121fa9-4019-e257-cab2-c103935f7a94</ext:objectId> <ext:eventDate>1561463818879</ext:eventDate> <ext:eventCode>2</ext:eventCode> <ext:eventComment>2</ext:eventComment> <ext:eventFile filename="text.txt">U29tZSB0ZXh0IGluIG15IGZpbGU=</ext:eventFile> </ext:updateStatusRequest> </soapenv:Body> </soapenv:Envelope>

OTReT:

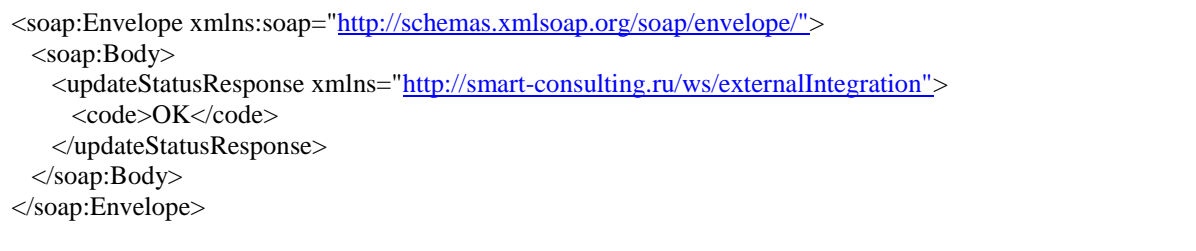

Бизнес процесс, который применяет изменения к заявлению в платформе: [BceBIIC][ExternalIntegrationService] Изменение статуса по заявлению eventCode может принимать следующие значения:

- 3 (Принято решение о предоставлении финальный статус)
- 4 (Принято решение об отказе финальный статус)
- $\bullet$  6 (Взято в работу)
- 7 (Промежуточный результат по заявлению)

При других значениях статуса – не будут применены изменения к заявлению. Также данный статус направляется на РПГУ/МФЦ при изменениях внешней ВИС.

## **3 ЗАГРУЗКА ДОКУМЕНТОВ**

Тип элемента формы «FormFilefield» указывает на необходимость загрузки файла(-ов) пользователем:

```
<field><elementName>020496b3-8394-b092-18dd-5f50f0ddeb49</elementName>
   <isMultiple>false</isMultiple>
   <formElement>
      <objectType>FormFilefield</objectType>
        <u>stories de le</u>
          <name>020496b3-8394-b092-18dd-5f50f0ddeb49</name>
          <bindPropertyName>testFile</bindPropertyName>
          <defaultVal/>
          \left\langle \text{help}/ \right\rangle<isMultiple>false</isMultiple>
         <isRequired>false</isRequired>
         <label>Файловое поле</label>
         <labelWidth>255</labelWidth>
         <multipleMax/>
         <multipleMin/>
          <placeholder/>
          <position>
             <x>0</sub></x><y>0</y>
         </position>
          <readonly>false</readonly>
          <signApplet>false</signApplet>
          \langle \text{info} \rangle<allowScan>false</allowScan>
      </properties>
   </formElement>
   <propertyName>testFile</propertyName>
   <objectId>f760164b-8731-fc6d-bda8-fe11210762b4</objectId>
\langle/field>
```
Все файлы должны передаваться в виде .zip-архива в поле «BinaryData» блока «AppDocument». Архив должен удовлетворять следующим требованиям:

- все элементы архива должны находится в корне, т.е. архив не должен содержать

директорий;

- в архиве должен находиться xml-файл с описанием архива – «description.xml».

XSD-схема файла с описанием архива вложений (файл «description.xml»):

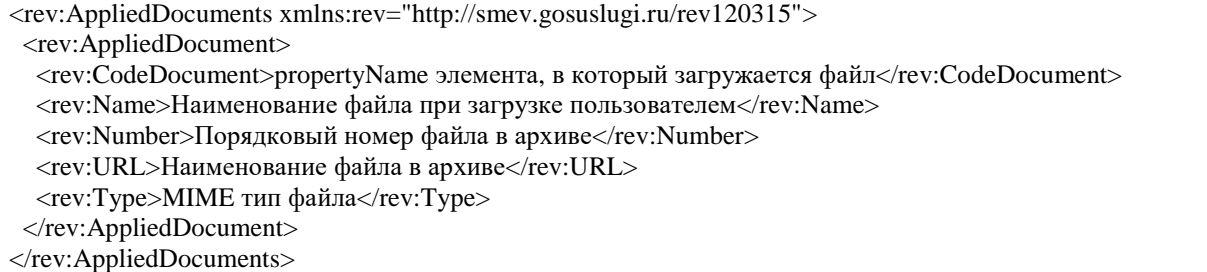

При отправке нескольких документов блок AppliedDocument внутри AppliedDocuments

формируется для каждого документа.

Пример description.xml:

```
<rev:AppliedDocuments xmlns:rev="http://smev.gosuslugi.ru/rev120315">
 <rev:AppliedDocument>
  <rev:CodeDocument>ApplicantFL.PermitDoc.File</rev:CodeDocument>
 <rev:Name>Тестовый документ 1.docx</rev:Name>
  <rev:Number>1</rev:Number>
  <rev:URL>file_1</rev:URL>
  <rev:Type>application/vnd.openxmlformats-officedocument.wordprocessingml.document</rev:Type>
 </rev:AppliedDocument>
 <rev:AppliedDocument>
  <rev:CodeDocument>RepresentDocs$0.File</rev:CodeDocument>
 <rev:Name>Тестовый документ 2.docx</rev:Name>
  <rev:Number>2</rev:Number>
  <rev:URL>file_2</rev:URL>
  <rev:Type>application/vnd.openxmlformats-officedocument.wordprocessingml.document</rev:Type>
 </rev:AppliedDocument>
 <rev:AppliedDocument>
  <rev:CodeDocument>Representative.PermitDoc.File</rev:CodeDocument>
 <rev:Name>Тестовый документ 3.docx</rev:Name>
 <rev:Number>3</rev:Number>
  <rev:URL>file_3</rev:URL>
  <rev:Type>application/vnd.openxmlformats-officedocument.wordprocessingml.document</rev:Type>
 </rev:AppliedDocument>
</rev:AppliedDocuments>
```
Пример готового архива с вложениями:

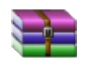

ФЛ + представитель.zip

В случае, если свойство элемента isMultiple имеет значение true:

```
<field>
   <elementName>f7b48a51-8715-8665-af2f-c8546dcc4e23</elementName>
   <isMultiple>false</isMultiple>
   <formElement>
      <objectType>FormFilefield</objectType>
      <properties>
         <name>f7b48a51-8715-8665-af2f-c8546dcc4e23</name>
         <bindPropertyName>testListFile</bindPropertyName>
         <defaultVal/>
         <isMultiple>true</isMultiple>
              <del>quired>false</i</del>
         <label>Файловое поле</label>
         <labelWidth>255</labelWidth>
         <multipleMax/>
         <multipleMin/>
         <placeholder/>
         <position>
            <x>0</x><y>0</y> < <y></position>
         <readonly>false</readonly>
         <signApplet>false</signApplet>
         \langle \text{info} \rangle<allowScan>false</allowScan>
      </properties>
   </formElement>
   <propertyName>testListFile$</propertyName>
   <objectId>668620f3-d135-1d70-206d-4e3526950adc</objectId>
</field>
```
В описании архива вложений в CodeDocument для каждого файла указывается порядковый номер элемента в массиве после указания bindPropertyName элемента, например:

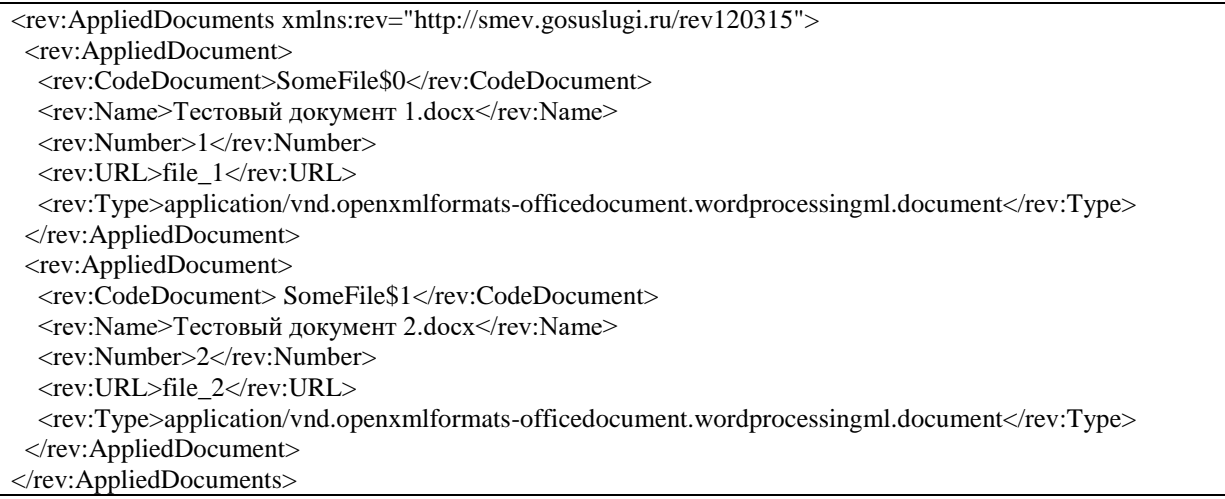

### Описание

Большинство URL endpoints ожидают, что запрос будет содержать следующие HTTP заголовки и соответствующие значения (если не указано обратное):

- AtcFs-VisId уникальный идентификатор, который выдается внешней системе для работы с файловым хранилищем;
- AtcFs-VisUser имя пользователя, который инициировал запрос;
- AtcFs-RequestId произвольный UUID:
- AtcFs-Sign «ключ», который представляет собой md5 хеш от следующей строки: «AtcFs-VisId +  $-$  + AtcFs-VisUser +  $-$  + AtcFs-RequestId +  $-$  + visSecretKey», rge visSecretKey представляет собой секретный ключ, который выдается внешней системе, для взаимодействия с файловым хранилищем.

В случае, если клиент не отправил определенный HTTP заголовок или отправил некорректные данные, то сервер ответит ошибкой авторизации (403), а также текстом самой ошибки, нахоляшейся в теле НТТР ответа.

#### Интерфейс работы с записями (Record)

Record - запись, которая хранит в себе единственное текстовое поле data. Записи применяются для хранения любой информации, которую также можно ассоциировать с одним или несколькими файлами.

#### 1. Созлание записи

- Тип запроса:  $POST$ ;
- $\bullet$  URL: /records:
- Тело запроса строка;
- Результат запроса: идентификатор созданной записи.

В таблице records будет создана новая запись.

#### 2. Чтение записи

- $\bullet$  THI запроса: GET:
- $\bullet$  URL: /records/{recordId};
- Результат запроса: данные из записи с переданным в запросе идентификатором {recordId} в формате JSON.

Получение записи с идентификатором {recordId} из таблицы records. Если искомая запись не найдена, в результате будет возвращён статус 404 NOT FOUND.

#### 3. Просмотр информации о файлах, ассоциированных с записью

- Тип запроса: GET:
- $\bullet$  URL: /records/{recordId}/files;
- Результат запроса: массив объектов данных, описывающих файлы, в форматеJSON.

Поиск записи с идентификатором {recordId} и возвращение информации о файлах, связанных с искомой записью. Если искомая запись не найдена, в результате будет возвращён статус 404 NOT\_FOUND.

Формат информации о файле:

**{ "id": "идентификатор файла", "fileName": "имя файла", "contentType": "тип файла", "size": размер файла, "signStatus":"статус подписи файла", "signInfo":"информация о подписи", "additionalInfo":"дополнительная информация", "signStatusMulti":[ массив данных о подписях] }**

#### **4. Обновление записи**

- Тип запроса: PUT;
- URL: /records/{recordId}:
- Тело запроса строка;
- Результат запроса: статус 200 OK.

Обновление записи с идентификатором {recordId} из таблицы records. Если искомая запись не найдена, в результате будет возвращён статус 404 NOT\_FOUND.

#### **5. Удаление записи**

- Тип запроса: DELETE;
- URL: /records/{recordId};
- Результат запроса: статус 200 OK.

Удаление записи с идентификатором {recordId} из таблицы records. Если искомая запись не найдена, в результате будет возвращён статус 404 NOT\_FOUND.

#### **Интерфейс работы с файлами**

#### **1. Сохранение файла**

- Тип запроса: POST:
- URL: /files?recordId={recordId}&fileName={fileName};
- Тело запроса контент файла;
- Результат запроса: идентификатор созданного файла.

В таблице files будет создана новая запись с соответствующими параметрами. Если файл является zip-архивом, будет предпринята попытка найти sig-файл внутри. Если найден, он будет проверен и к информации о файле будет добавлена информация о подписи. Параметр fileName является обязательным. Если указан recordId, то файл будет

ассоциирован с соответствующей записью. Если запись с указанным идентификатором не будет найдена, будет возвращена ошибка 400 BAD\_REQUEST. Если запись найдена, но с ней уже ассоциирован файл с именем fileName, будет возвращена ошибка 400 BAD\_REQUEST.

#### **2. Чтение файла**

- Тип запроса: GET;
- $\bullet$  URL: /files/{fileId};
- Результат запроса: контент файла.

Получение файла с идентификатором {fileId}. Если искомый файл не найден, в результате будет возвращён статус 404 NOT\_FOUND.

#### **3. Получение информации о файле**

- Тип запроса:  $GET;$
- URL: /fileinfo/{fileId};
- Результат запроса: объект информация о файле.

Получение информации о файле с идентификатором {fileId}. Если искомый файл не найден, в результате будет возвращён статус 404 NOT\_FOUND.

Формат информации о файле:

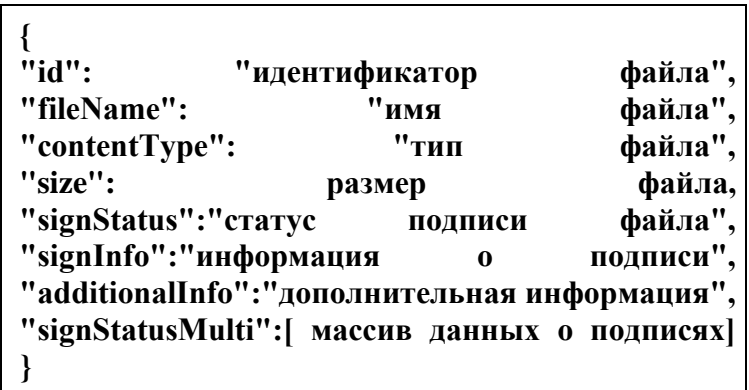

#### **4. Получение временной ссылки на скачивание файла**

- Тип запроса:  $GET$ ;
- URL: /tmpFileLink/{fileId};
- Результат запроса: строка-ссылка на скачивание файла.

Формирование ссылки на скачивание файла. Время жизни ссылки - 5 секунд. Если файл не найден, в результате будет возвращён статус 404 NOT\_FOUND.

#### **5. Скачивание файла по временной ссылке**

- Тип запроса: GET:
- URL: /tmpFiles/{tempFileLink};
- Результат запроса: контент файла.

Получение файла по временной ссылке. Если ссылка не найдена, в результате будет возвращён статус 404 NOT\_FOUND.

#### **6. Удаление файла**

- Тип запроса: DELETE;
- URL: /files/{fileId};
- Результат запроса: статус 200 OK.

Удаление файла с идентификатором {fileId}. Если файл не найден, в результате будет возвращён статус 404 NOT\_FOUND.

#### **7. Проверка и создания информации о подписи файла**

- Тип запроса: POST;
- URL: /filesign/{fileId};
- Результат запроса: объект информация о файле.

Возвращает информацию о файле, если информация о подписи уже существует. Если отсутствует, формируются новые данные. Если файл является zip-архивом, будет предпринята попытка найти sig-файл внутри. Если найден, он будет проверен и к информации о файле будет добавлена информация о подписи.

#### **8. Обновление файла**

- Тип запроса: POST;
- URL: /filesign?fileId={fileId}&fileName={fileName};
- Тело запроса контент файла;
- Результат запроса: идентификатор созданного файла.

В таблице files будет обновлена запись с соответствующими параметрами. Параметры fileId и fileName является обязательным. Если файл является zip-архивом, будет предпринята попытка найти sig-файл внутри. Если найден, он будет проверен и к информации о файле будет добавлена информация о подписи. Если указан recordId, то файл будет ассоциирован с соответствующей записью. Если запись с указанным идентификатором не будет найдена, будет возвращена ошибка 400 BAD\_REQUEST. Если запись найдена, но с ней уже ассоциирован файл с именем fileName, будет возвращена ошибка 400 BAD\_REQUEST.

#### **Интерфейс мониторинга**

#### **1. Мониторинг**

- Тип запроса: GET;
- URL: /monitoring;
- Результат запроса: html страница.

Получение данных о состоянии сервера.

#### **2. Расширенный мониторинг**

- Тип запроса: GET;
- URL: /monitoring/ext;
- Результат запроса: html страница.

Получение расширенных данных о состоянии сервера.